# IN THE LOOP VOL. 8| OCTOBER 2020

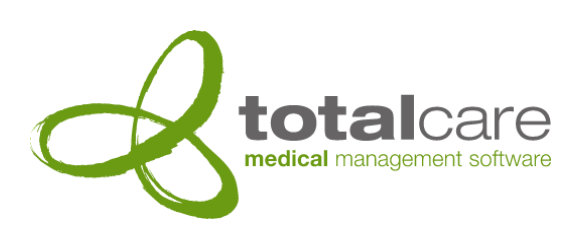

Totalcare Newsletter

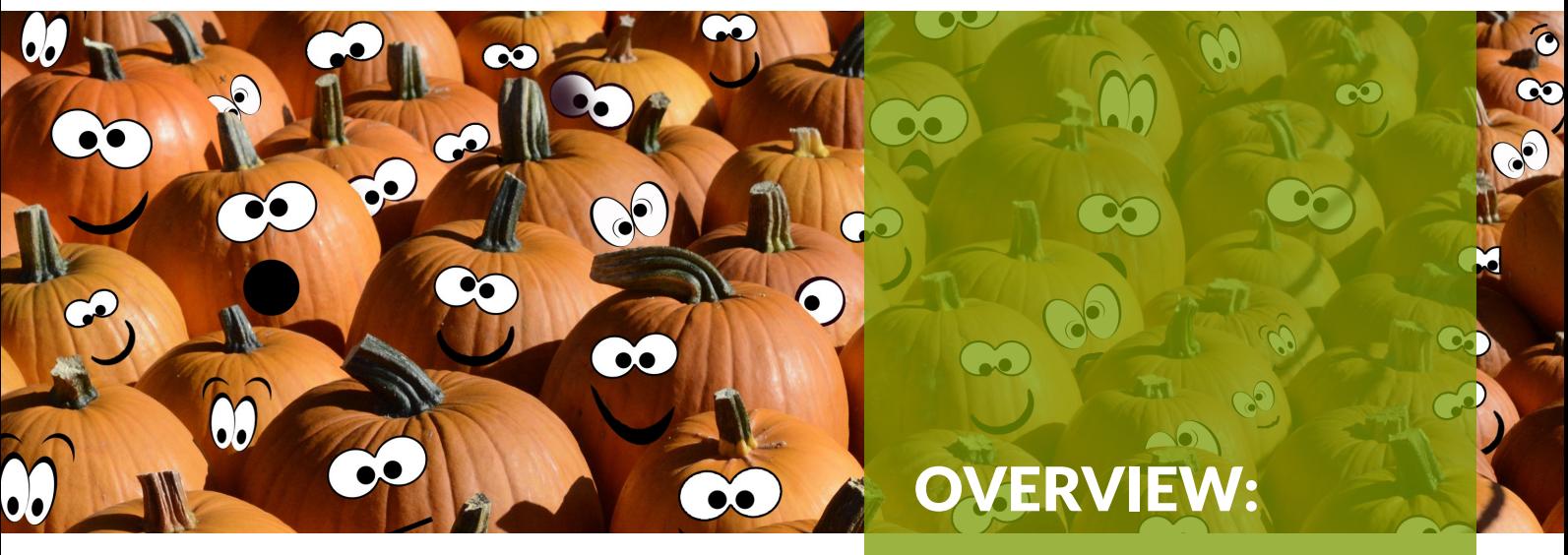

## New Totalcare Website

[www.totalcare.net.au](https://totalcare.net.au/) has been totally redesigned and redeveloped as a platform for you to access resources to help your practice or hospital better utilise Totalcare.

Using your computer, tablet or phone, you can now access a range of short demonstration and instructional videos covering Office and Clinicals topics. There is also a library of videos specifically covering the new features in Totalcare Version 6.

Information sheets are also available for download covering the Totalcare Optional modules such as Intelligent Document Scanning, webForms and DICOM Modularity.

Follow the instructions in this newsletter to register for a logon and to access these valuable resources.

- New Totalcare Website
- What we're up to
- Feedback
- Version 6 Videos
- Version 6 Highlight!
- Contact details
- Content updates
- September & October Memes
- Did you know?

## What we're up to

We've spent the last 3 months rebuilding and redesigning the Totalcare website.

The new [www.totalcare.net.au](https://totalcare.net.au/) is open for business.

When you first visit, a good place to start, is by 'catching a movie'.

The new video library has a host of short videos covering some of the cool and helpful Totalcare features (follow the instructions on page 3 of this newsletter).

We've broken these videos into categories to make it easier for you to navigate to the topics that will interest your practice:

- Totalcare Office
- Totalcare Clinicals
- Version 6 Features
- 'How to' videos.

Once you have binged on movies, feel free to spend some time in the 'Solutions' area. We've added downloadable flyers with information on the Totalcare core and extension modules. As an existing client, perhaps focus on some of the extension modules to see if they could improve workflows and efficiencies at your practice.

The new site also has links to past and current newsletters, contact forms and our support pages.

## Feedback

We appreciate feedback on our newsletters and the new website. Please email **ncovington@totalcare.net.au** with comments or suggestions.

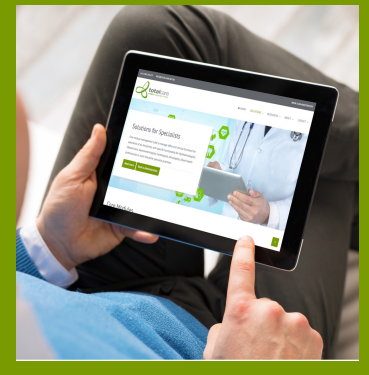

## Version 6 Videos

This will be a permanent addition to our newsletter where we will highlight some of the new videos available on our website. In this edition we will focus on the Version 6 Videos.

- Document 'timeline' view in the Clinicals module
- SoundEx search
- Emailing invoices and receipts
- Cut, copy and paste facility in the appointments book

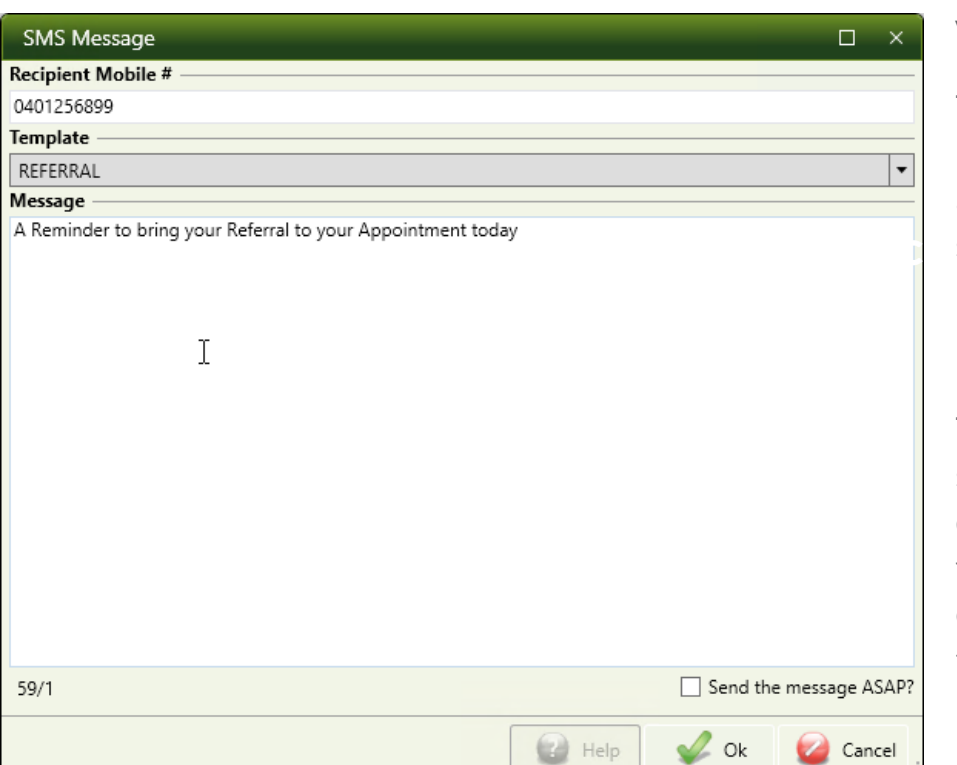

# Version 6 Highlight!

The Totalcare Clinical module now has functionality that allows a doctor or clinician to send an SMS directly to a patient (without having to involve admin staff).

Templates can be setup with structured messages. The doctor or clinician can select from a template message, add or modify the message or free type a new message.

## How to Register and access the Totalcare Video Library

This page is a step by step guide on how to register an account on our new website to gain access to our new video library which includes new feature videos and video guides on how to use specific functionality found across the Totalcare suite.

## **Step 1.**

On our website hover your mouse over the "Login" link and click the "Create an account" button.

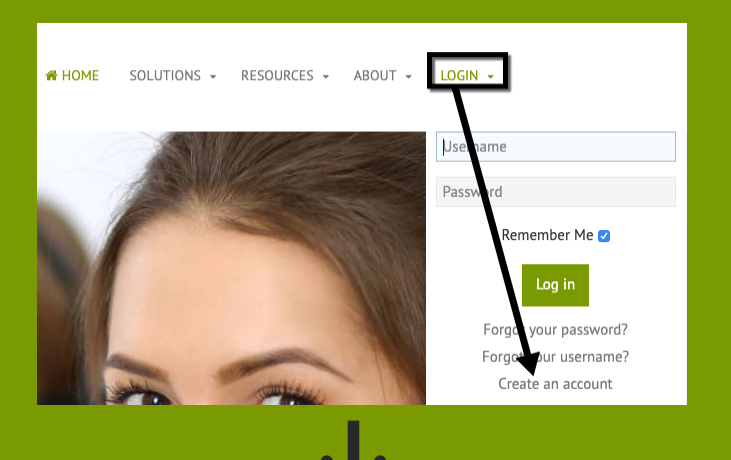

### **Step 2.**

Fill out your details in the User Registration area of the screen and click Register.

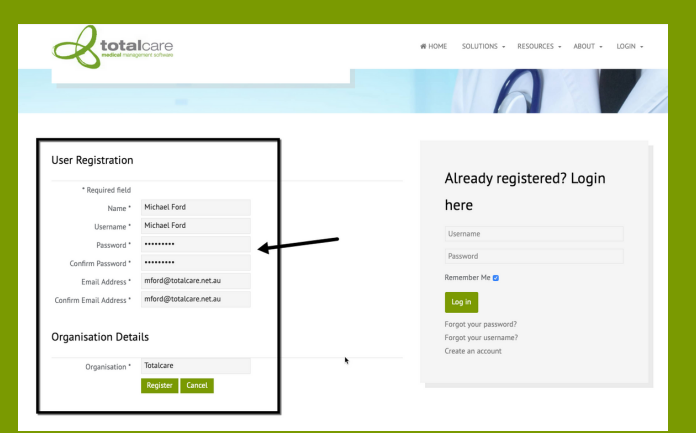

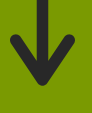

#### **Step 3.**

You will receive an email. Click on the account verification link.

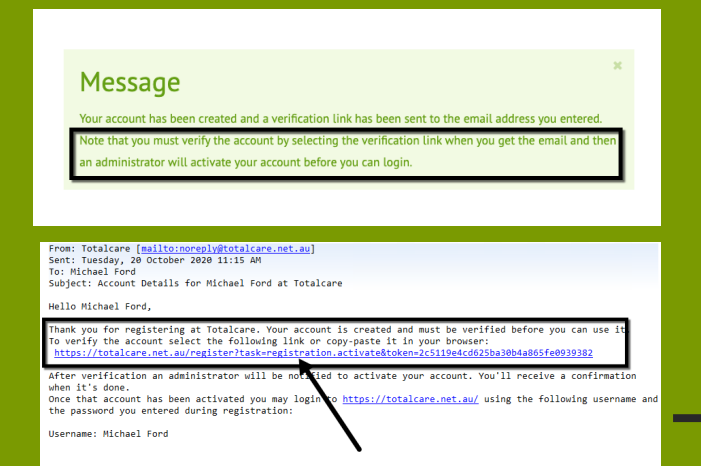

#### **Step 4.**

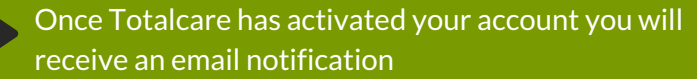

From: Totalcare [<u>mailto:noreply@totalcare.net.au]</u><br>Sent: Tuesday, 20 October 2020 11:21 AM<br>To: Michael Ford<br>Subject: Account activated for Michael Ford at Totalcare

#### Hello Michael Ford.

four account has been activated by an administrator. You can now login at<br>sername Michael Ford and the password you chose while registering.

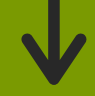

#### **Step 5.**

Once your account is active, on our website hover your mouse over the "Login" link and enter the username and password you set at registration and click the Log In button.

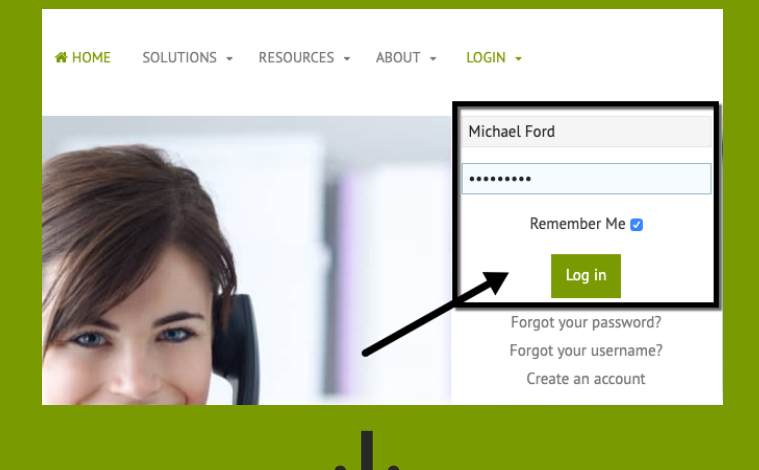

#### **Step 6.**

To access the video library, hover over the "Resources" link and click the "Video Library" link.

Click on the category that you are interested in and then click on the video of your choice.

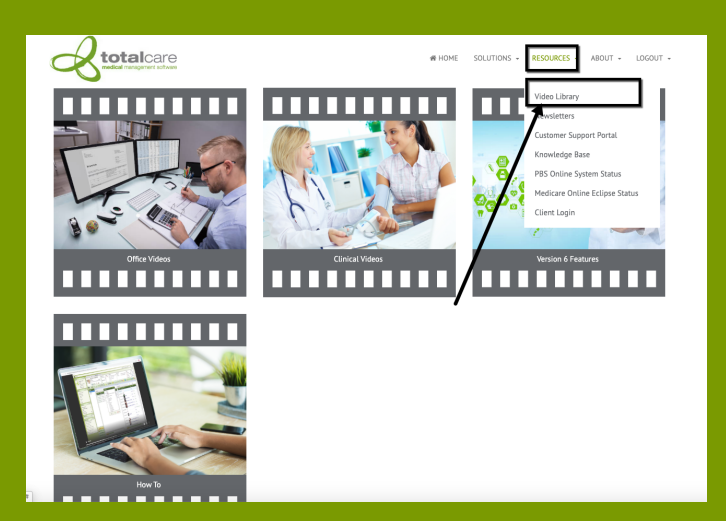

Our help desk can be reached on 07 3252 2425 between 8:30 - 5:00 Monday to Friday.

Alternatively, if it's not urgent, send an email to help@totalcare.net.au. This will automatically create a support ticket. You will receive updates as it progresses.

If you have any general business enquiries or wish to organise some custom development, please email us at info@totalcare.net.au

If you have any sales enquiries or wish to refer someone to us, please email us at sales@totalcare.net.au or phone on 07 3232 2425. We reward referrals with a small token of appreciation.

# Contact details Content updates

Medicare's September and October schedules have been deployed to all active support clients.

We are deploying health fund schedules as they become available. There is a backlog with health fund releases currently.

## September & October Memes Beethoven when he became deaf:

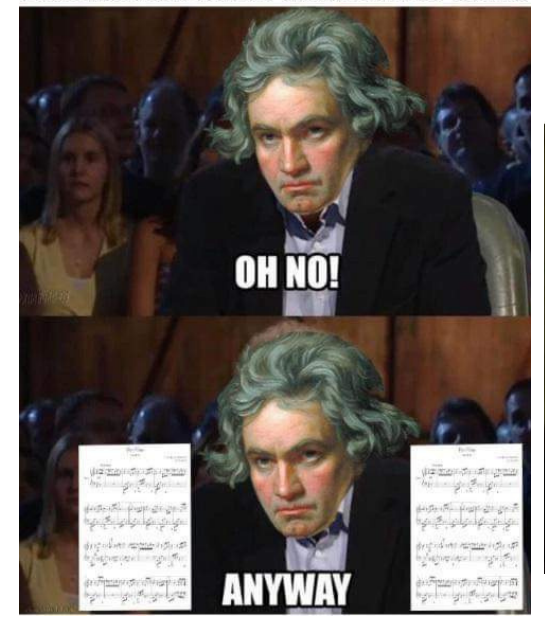

Leaked photo of NASA taking the Sun down for maintenance

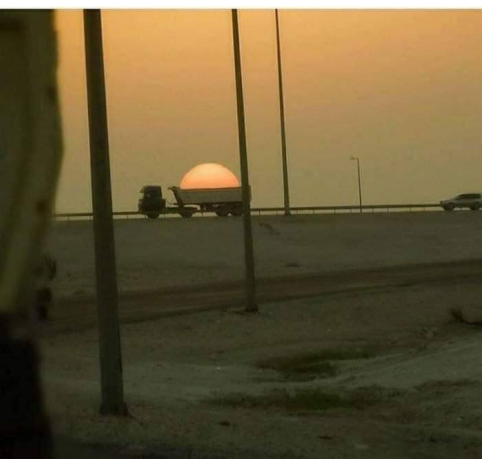

#### Totalcare [EQI SQLServer (601) (CC1)] - [Registration (Ela 8 File Edit Registration Window Help (1) Appointments (2) Tracking (3) Tasks  $(4)$  Regist (5) Billing (6) Payments (7) Lodgements (8) Enquiry (9) Workbench  $(0)$  Claims (=) Banking Address (Street)  $\overline{D}$ e  $\overline{\mathbf{s}}$ **DAVENPORT** 124 Schoenfeld Way  $\bigcap$  Home 02 6254 7779 EMail nwong@totalcare.net.au Suffix  $\bigcap$  Mode Giver Elaina Helen Candic Skype vong.totalcare.net.au 0401256899 Prefer  $F<sub>1a</sub>$ Sex  $\odot$  Mobile  $\bigcirc$  IM D.O.B. 14-12-1971 REID ACT 2612 O Pager File ID 000235-02  $\bigcirc$  Fax  $UR#$  $215$ Age 48 Years  $H$ **REID** Show Next More Fields Clear  $\overline{A}$ Physical Height 152 Weight 97.00  $G$  M \$172.50 Blood Group A Rh POSITIVE Active ce Attributes Family Carers Alerts Referrals Accidents Recalls Notes Tasks Notifications Consent Marketing Se Channel Reason Date Referre Notes ons and Ref 09-05-2019 Referred by Organisation Sed ut perspiciatis unde omnis iste natus error s 18-02-2020 Referred by Optometrist Type whatever yo BAR, Foo (Dr) [BAR0007] asdfasdfadsfas Occupational requ ALLWYN, Coral Beryl (Mrs) [0003. 24-02-2020 Referred by Patient Campaign : Refer A Frien SMITH, Danielle (Mrs) 10-09-2020 Internal Newsletter to Patients .<br><mark>3n : Referred by Aust Medical Ass</mark> G Campai 14-10-2020 Australian Medical Association

## Did you know?

Totalcare has built-in functionality for creating and tracking marketing campaigns and loyalty schemes.

This includes reporting that allow you to analyse campaign generated revenue against associated costs.